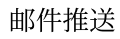

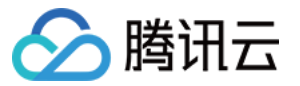

# 邮件推送 常见问题 产品⽂档

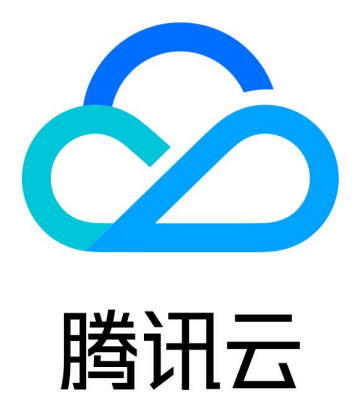

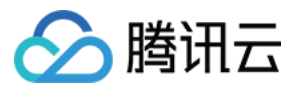

【版权声明】

©2013-2024 腾讯云版权所有

本文档著作权归腾讯云单独所有,未经腾讯云事先书面许可,任何主体不得以任何形式复制、修改、抄袭、传播全 部或部分本⽂档内容。

【商标声明】

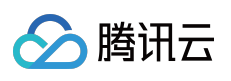

及其它腾讯云服务相关的商标均为腾讯云计算(北京)有限责任公司及其关联公司所有。本文档涉及的第三方主体 的商标,依法由权利人所有。

【服务声明】

本文档意在向客户介绍腾讯云全部或部分产品、服务的当时的整体概况,部分产品、服务的内容可能有所调整。您 所购买的腾讯云产品、服务的种类、服务标准等应由您与腾讯云之间的商业合同约定,除非双方另有约定,否则, 腾讯云对本⽂档内容不做任何明⽰或模式的承诺或保证。

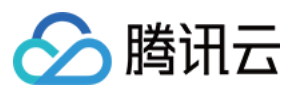

# 文档目录

常见问题

入门相关问题 [计费相关问题](#page-4-0) [发送限制相关问题](#page-5-0) [发送功能相关问题](#page-6-0) [域名相关问题](#page-7-0) [模板相关问题](#page-8-0)

[⾝份验证和配置相关问题](#page-9-0)

独立 IP [相关问题](#page-15-0)

[递送相关问题](#page-17-0)

API 使用相关问题

[回调相关问题](#page-20-0)

[垃圾箱相关问题](#page-21-0)

[安全性相关问题](#page-22-0)

[注意事项](#page-23-0)

[其他问题](#page-25-0)

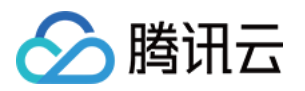

# <span id="page-3-1"></span><span id="page-3-0"></span>常见问题 入门相关问题

最近更新时间:2023-12-22 10:29:56

# 如何用一些简单的方法测试邮件发送呢?

客户可以使用自己的账号进行测试,我们有1000封的免费额度,邮件推送目前不提供测试账号。

# 是否可以一开始就立刻发送大量邮件呢?

因为收件电子邮件服务商(ISP)限制的原因,如果是没有进行过批量发信的域名或 IP,不建议在一开始就立刻发送 大量邮件, 新域名/IP开始发信之前都要进行 Warm Up, 以获得良好的邮件发送效果。

# 什么是 **Warm Up**?

Warm Up 是指发信域名、发信 IP 的预热过程。电子邮件的投递过程较为复杂,不同的电子邮件服务提供商(ISP) 一般对每个发信域名/IP 的日发送总量有限制,如果是没有进行过批量发信的域名/IP,不可以在一开始就单天发送大 量邮件,为了可以取得良好的邮件送达效果,发送量必须是每日递增式的,最终达到单日大量发送的效果。每日递 增的发信过程即预热, 也叫 Warm Up。预热过程对于同一个域名/IP一般只需要进行一次即可。 邮件推送服务支持自动预热, 请参见 [产品功能](https://www.tencentcloud.com/document/product/1084/43285) > 自动 Warm Up。

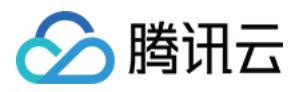

# <span id="page-4-0"></span>计费相关问题

最近更新时间:2023-12-22 10:30:14

# 如何跟踪我的腾讯云 SES 使用情况呢?

您可以通过访问 SES 控制台中的 [发信数据](https://console.tencentcloud.com/ses/stats) 查看使用情况, 根据发送数据及 [价格说明](https://www.tencentcloud.com/document/product/1084/39335) 了解使用费用。

# 后付费有套餐包吗?

没有后付费套餐包,后付费会⾃动按量计费。

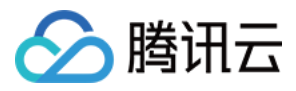

# <span id="page-5-0"></span>发送限制相关问题

最近更新时间:2023-12-22 10:30:29

#### 可以从任何电子邮件地址发送电子邮件吗?

不可以, 您只能使用邮件推送从您拥有的地址或域名发送电子邮件。

首先您必须验证域名,才能证明您拥有该域名。每个腾讯云账户可配置最多10个域名。有关验证电子邮件地址和域 名的更多信息,请参见快速入门 中的发信域名配置验证身份。

#### 邮件推送传输的电子邮件的大小是否受到限制?

可以接受⼤⼩不超过4MB的电⼦邮件。其中包括邮件附带的任何图像和附件。

#### 可以发送的电子邮件数量是否受到限制?

每个邮件推送账户具有自己的一组发送限制。这些限制包括:

每日发信额度:您在24小时内可以发送的电子邮件的最大数量,每个新账号初始日额度 500 封,可实时升级,升级 规则请参⻅ [信誉度等级说明](https://www.tencentcloud.com/document/product/1084/48864)。

最大发送速率: 您每秒可将电子邮件发送到的收件人的最大数量, 每个账户 UIN 频率默认限制为20次/秒。

一小时内发送到同一收件箱的邮件数量上限(针对收件箱),同一个邮箱1小时内发送邮件数量上限默认为10封。如 果超过了上限, 一小时内继续给该邮箱发送邮件, 将会被拦截。请过一个小时再次发送。该措施是为了防止业务失 控,出现异常推送。

#### 注意:

如果我们发现了您的邮件质量有问题,例如出现高投诉率或高退回率的情况,我们有权暂停您通过邮件推送发送电 子邮件。

#### 邮件主题格式有限制吗?

邮件主题需要 UTF-8 格式。长度上限为998个字符,超过上限则不允许发送。腾讯云建议汉字保持在78个字以内。

#### API 推送对收件方地址有限制吗?

API 推送对收件方地址无限制, 但要确定收件方地址有效(不是爬虫或者第三方购买), 需要用户主动触发或订阅。

#### 如何申请发送⾃定义内容?

仅支持使用模板发送邮件。

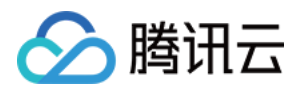

# <span id="page-6-0"></span>发送功能相关问题

最近更新时间:2023-12-22 10:31:00

# 邮件推送是否提供 **SMTP** 终端节点?

邮件推送提供 [SMTP](https://www.tencentcloud.com/document/product/1084/44458) 终端节点, 请参见 SMTP 文档。

### 可以使用邮件推送从我的现有应用程序发送电子邮件吗?

邮件推送目前不支持从现有的应用程序发送电子邮件

### 邮件推送是否能够发送带附件的电子邮件?

邮件推送支持很多常见内容格式,包括文档、图像、音频和视频。

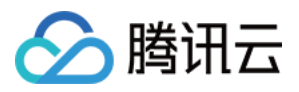

# <span id="page-7-0"></span>域名相关问题

最近更新时间:2023-12-22 10:31:16

# **DNS** 如何配置,由谁来配置?

如果您使用腾讯云 DNS 解析服务, 可以使用 [腾讯云控制台](https://console.tencentcloud.com/cns) 直接配置。 如果您使用其它域名服务商,可以将域名解析转入腾讯云。 其它情况请在您的域名服务商处进行配置。

# 我已经按要求配置好了 **DNS**,为什么验证不通过?

DNS 需要一段时间才能完成同步, 一般为10分钟, 取决于您的 TTL, 也有可能有一定时间的延迟。请配置好之后先 使用工具检查是否有误,如果没问题,请耐心等待。

#### 邮件推送域名必须备案通过吗?

如果域名仅⽤于发送邮件,不强制备案通过。 如果域名的 A 记录指向大陆服务器, 则需要备案。

### 邮件推送中邮箱域名和企业邮箱域名有冲突吗?

不建议邮箱域名和正常的企业邮箱域名一起使用, 以免产生 SPF、MX 记录的冲突。 如果必须要一起使用, 需要用户合并 SPF。也可以在已有企业邮箱域名的情况下创建并使用二级域名。

# 同一主域名下的子域名是否也可以用于邮件推送?

同一个主域名下的子域名可以用于邮件推送。

# 不同子域名使用不同邮箱服务有影响吗?

不同子域名使用不同邮箱服务没有影响。

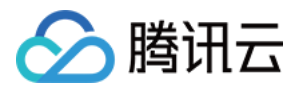

# <span id="page-8-0"></span>模板相关问题

最近更新时间:2023-12-22 10:31:36

# 邮件推送的模板审核需要多久?

在工作日提交邮件模板之后,通常会在一个工作日内完成审核。 在休息日提交邮件模板之后,将会在下一个工作日内完成审核,请耐心等待。

### 邮件模板内容规范是什么?

模板必须体现实际业务,除变量以外的文本内容必须可判断邮件含义和使用场景。同一用户的不同模板的业务类型 需要统⼀,如有特殊情况需要提前说明。

字数要求:营销类邮件请保持至少150个字;通知类、事务类、测试类邮件请至少保持50个字;触发类邮件无字数要 求。

变量篇幅:请保持变量和文字比例不超过1:5。变量篇幅不可占比过大,不支持全变量模板。

图片数量:请不要超过50张图片,不支持全图片模板,不支持一个模板中只有一张图片而没有文字。

#### 内容要求(包含但不限于以下要求)

禁止出现钓鱼、充值抽奖、色情、毒品、暴力、恐吓、赌博、彩票、返现返利、秒杀、贷款、催债、刷单、宗教、 迷信、加QQ、加微信、加群、代开发票等内容。

禁止发送垃圾邮件、内容不清晰邮件、灰色邮件。

禁止出现 URL 网页链接或跳转链接。

禁止发送未经收件人许可的电子邮件。

#### 说明:

模板不通过原因会在红色感叹号处显示。

模板审核标准包含但不限于上述要求,腾讯云有权根据变化对该审核标准的部分条款进行改变。

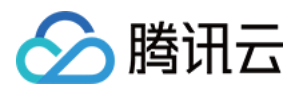

# <span id="page-9-0"></span>⾝份验证和配置相关问题

最近更新时间:2023-12-22 10:31:56

# 邮件推送支持哪些身份验证机制?

邮件推送支持所有行业标准的身份验证机制, 包括域名密钥识别邮件 (DKIM)、发件人策略框架 (SPF)、基于域的邮 件身份验证、报告和一致性 (DMARC)、邮件交换记录(MX record)。

### 如何配置发信域名?

步骤一: DNS 解析界面配置

步骤二:验证结果

1. 通过[发信域名](https://console.tencentcloud.com/ses/domain) 设置页面, 单击新建。

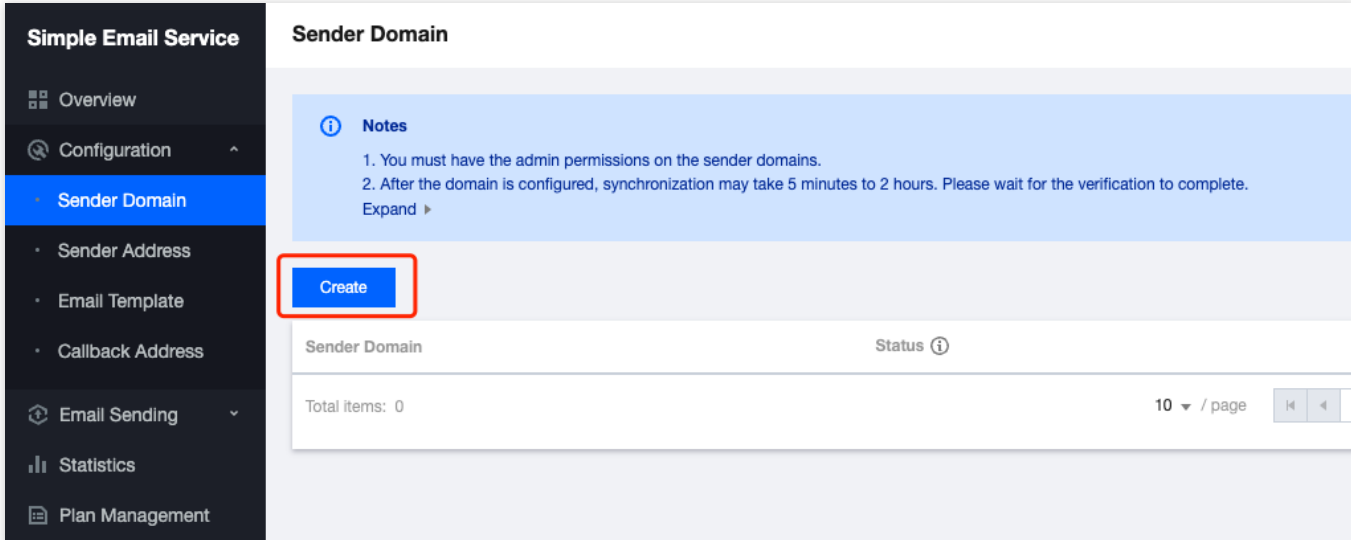

2. 填写域名后,单击**提交**即可。

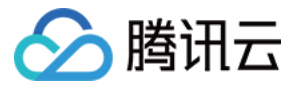

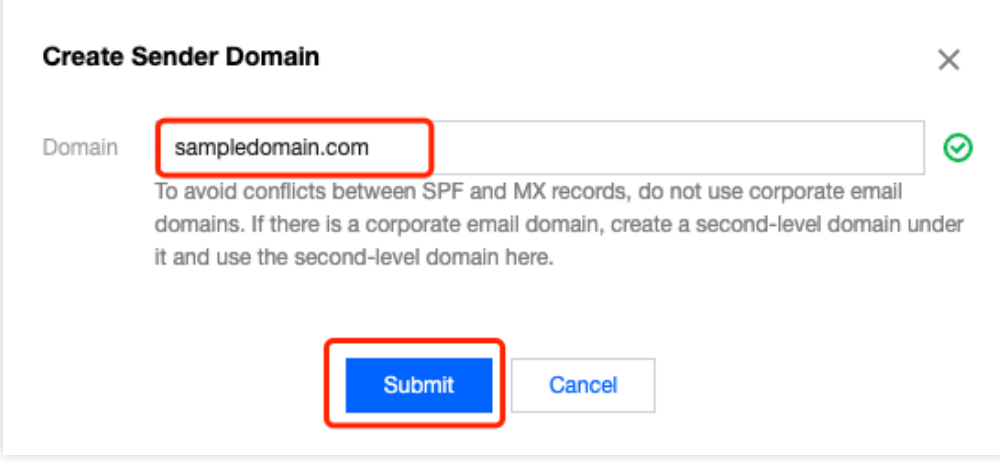

#### 说明:

sampledomain.com 为示例, 此处应替换为您的发信域名。

如果您填入的域名是 sampledomain.com 形式, 这属于主域名;如果您填入的域名是 abc.sampledomail.com 形式, 这属于非主域名,是否使用主域名发信,在下面的配置中有存在差异,详见对应的说明。

3. 返回至 [发信域名](https://console.tencentcloud.com/ses/domain) 设置页面, 单击验证。

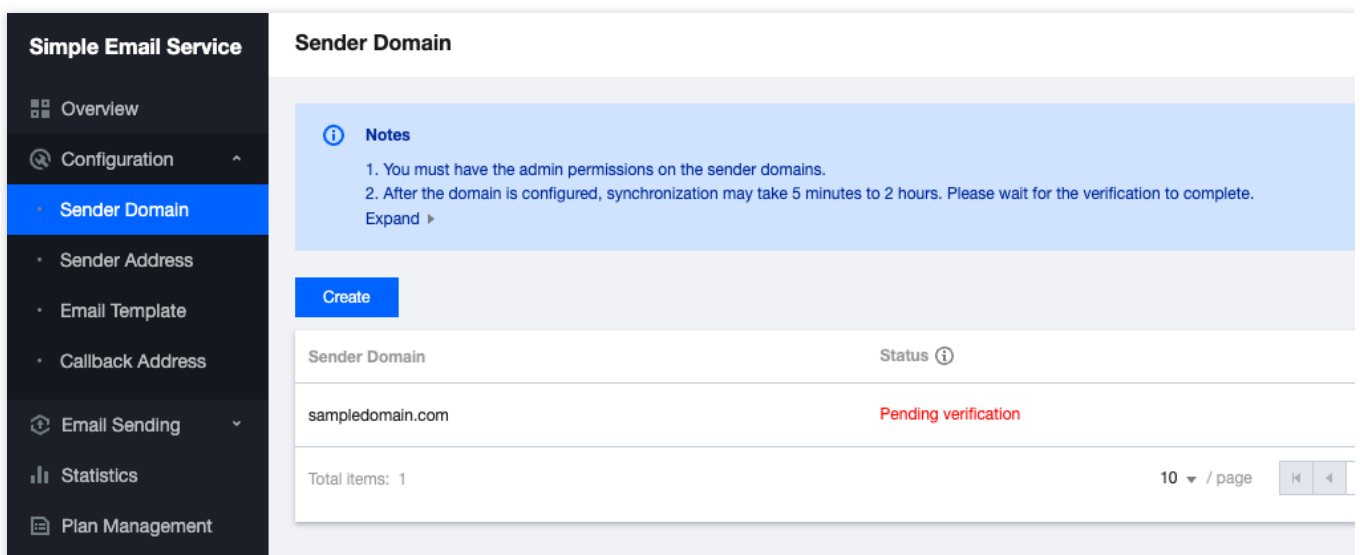

#### 4.

<span id="page-10-0"></span>记录

弹出界⾯中"记录值"的内容。

#### 说明:

下图为示例,请以您界面中看到的内容为准。

```
Condor Domain Configuration Hole
```
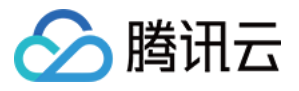

#### Jenuer Domain Comiguration neip

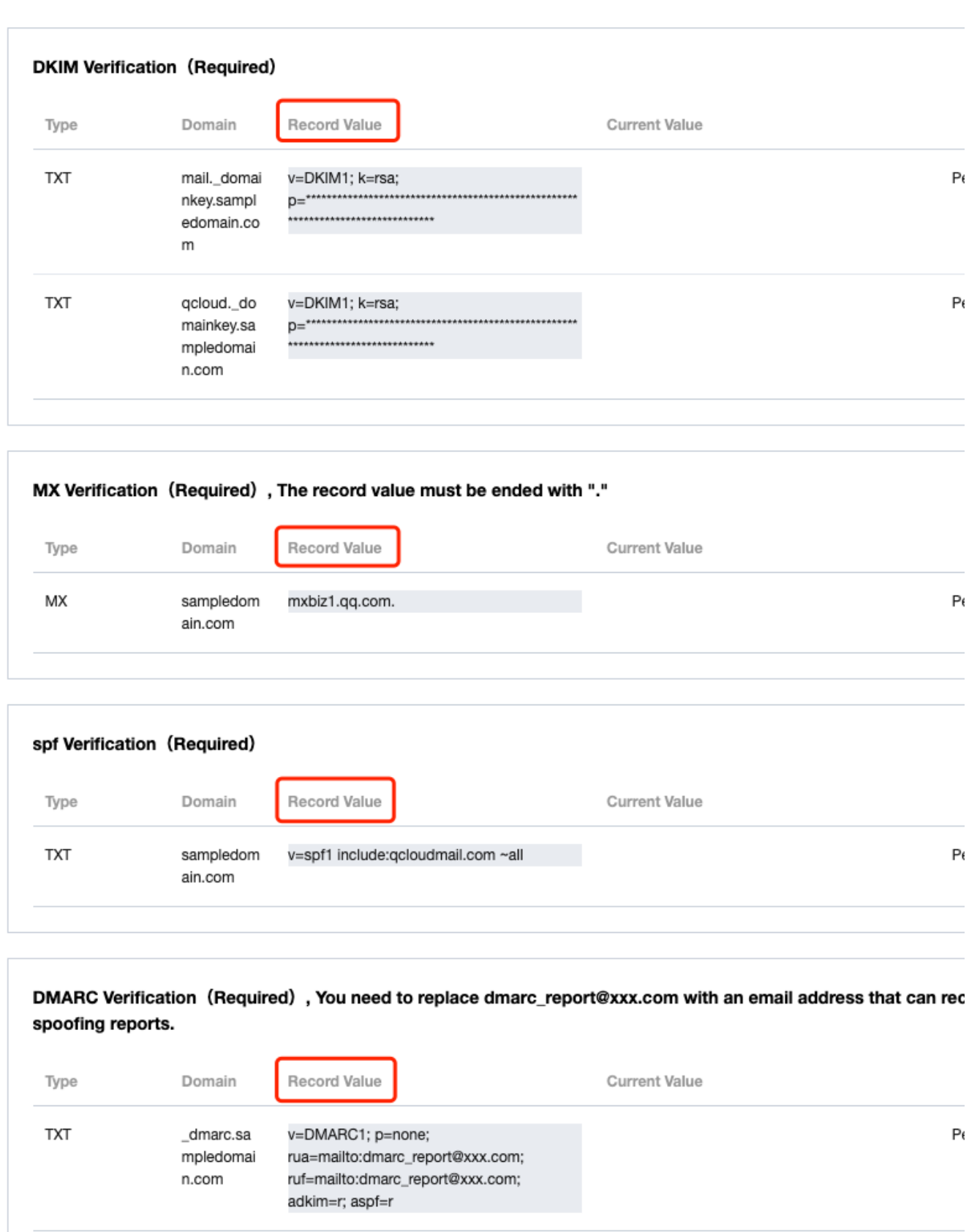

Submit

Cancel

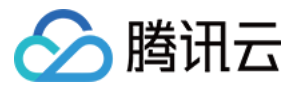

```
DNSPod 控制台 配置验证信息, 单击对应的发信域名, 可进入配
置详情页。
说明:
如果您的域名托管在其它域名服务商,请自行按照清单详情来配置。
步骤4 对应的"记录值"。
MX 验证
主机记录中填⼊: @
记录类型选择:MX
记录值中填入: mxbiz1.qq.com. 。如果您有邮件服务器, 请在记录值中填入您的邮件服务器地址。
说明:
如果发信域名非主域名, 比如:abc.sampledomain.com, 主机记录中填入:abc
请确保该记录值末尾需包含".",部分域名服务商会在MX的记录值末尾自动添加。
SPF 验证:
主机记录中填入: @
记录类型选择:TXT
记录值中填入: v=spf1 include:gcloudmail.com ~all
说明:
如果发信域名非主域名, 例如:abc.sampledomain.com, 主机记录中填入:abc
如果您同时使用多个邮件推送服务商,记录值中需要保留多个服务商的域名,例如: v=spf1 include:qcloudmail.com
include:domain1.com ~all, 其中 domain1.com 是其他邮件推送服务商的域名。请确保您发信域名的 DNS 配置中只
有1条 SPF 记录。
DKIM 验证:
主机记录填入: qcloud. domainkey
记录类型选择:TXT
记录值中填入您的"记录值"。
说明:
如果发信域名非主域名, 例如:abc.sampledomain.com, 主机记录中填入:qcloud. domainkey.abc。
DMARC 验证:
主机记录中填入: _dmarc
记录类型选择:TXT
记录值中填入: v=DMARC1; p=none
说明:
如果发信域名非主域名, 例如:abc.sampledomain.com, 主机记录中填入: dmarc.abc
DMARC 记录中必须含有 v 与 p 标记。如果您对 DMARC 有更多的了解, 可根据您的需要添加其他标记或修改标记
的值。
步骤4 界面,单击提交验证进行验证。"当前值"显示的是您在上述 DNS 配置中配置的内容,当验证状态
为"已验证",配置完成。
```
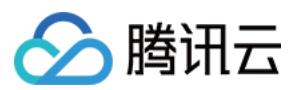

#### 说明:

如果您已完成"步骤一"的配置操作并且发信域名的状态为"验证通过",则无需再进行该步骤的验证。 本文将介绍如何使用 dig 命令询问 DNS 域名服务器, 并查看您的发信域名配置是否完成。 在命令行中分别输入如下命令并按回车,分别查看返回值是否与发信域名配置界面中对应显示的记录值相同。

dig mx +short sampledomain.com

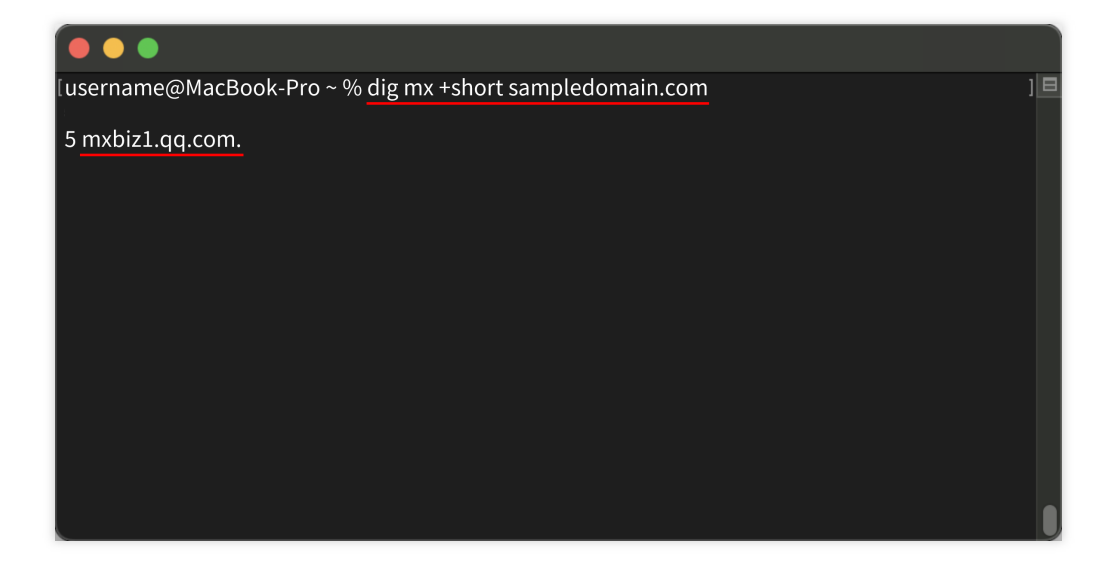

dig txt +short sampledomain.com

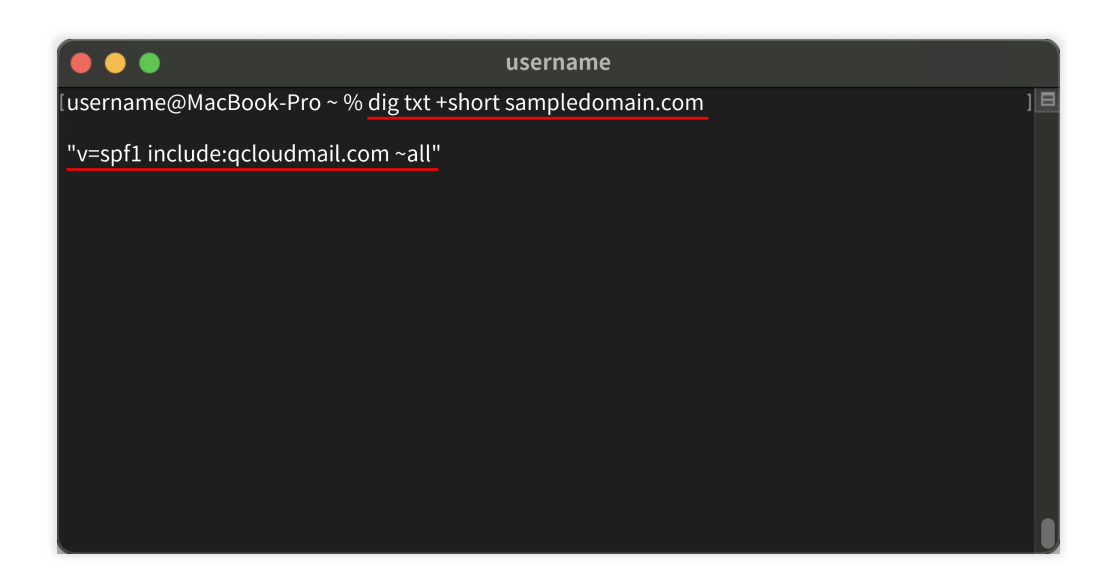

dig txt +short \_dmarc.sampledomain.com

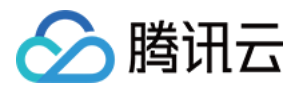

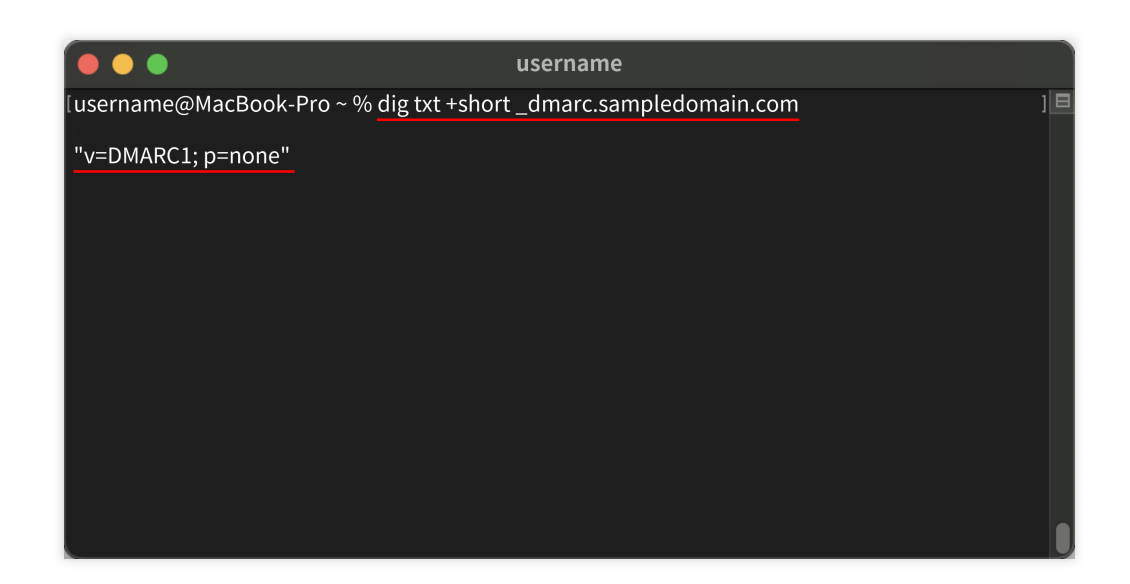

dig txt +short qcloud. domainkey.sampledomain.com

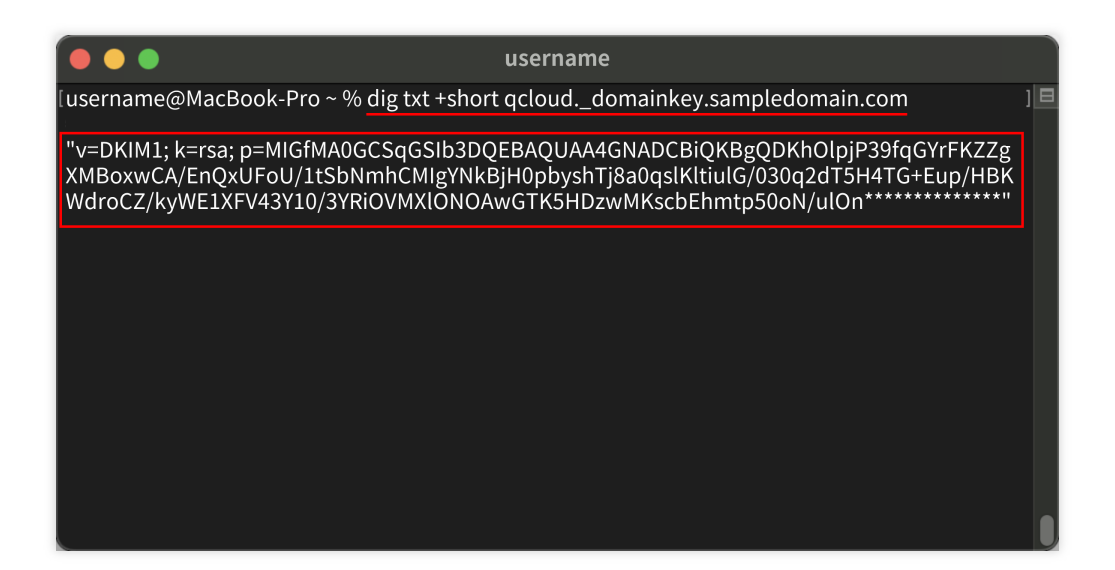

说明:

上述命令中 sampledomain.com 为示例, 此处应替换为您的发信域名。

说明:

上面设定并校验后, 仍然建发信域名有问题, 请联系 腾讯云技术人员 解决。

若注册了 Dnspod 解析,但是 dig 不到:可能域名实名认证未通过(注册局设置停止解析)。

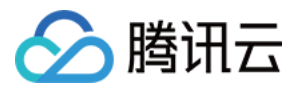

# <span id="page-15-0"></span>独立 IP 相关问题

最近更新时间:2024-05-14 10:36:00

#### 什么是独⽴ **IP**?

独立 IP 为腾讯云邮件推送的增值服务, 是付费客户专用。 使用独立 IP 不受其他用户发信干扰, 保护发信域名和 IP 的信誉度, 提升邮件到达率。

#### 独立 IP 的价格是多少?

单价为: 120美元/个/月。采用月结后付费模式, 每月初腾讯云会根据上月您账号下配置启用的独立 IP 个数按量扣 费。具体可查看[价格说明。](https://www.tencentcloud.com/document/product/1084/39335#febc12e2-7be1-4f7e-a812-8c76487173cb)

#### 需要购买多少个独⽴ **IP**?

腾讯云邮件推送业务提供独立 IP 服务, 有条件的可[以开通](https://console.tencentcloud.com/ses/dedicated-ip)独立 IP 服务, 提升邮件到达率。

发信 IP 的数量根据用户的发信量来预估,通常的经验值一个发信 IP 可以承担瞬间最大发信数量为5W的性能负载, 加上考虑容灾(是指发信 IP 所绑定的机器宕机、硬件故障不可用等异常情况,最小2个热备可自动切换,不会中断用 户业务)的情况,一般建议购买至少2个。如果用户不关心容灾情况,且发信量较小、发信频率较低,对成本比较敏 感,也可以只购买1个。

#### 如何购买独⽴ **IP**?

1. [开通](https://console.tencentcloud.com/ses/dedicated-ip) 独⽴ IP 服务

2. 开通成功后, 提工单申请配置独立 IP, 系统会按照实际配置的独立 IP 个数在次月扣费。

2.1 目前只能提工单申请配置, 自助配置功能在开发中, 预计2024年6月初将正式上线;

2.2 申请时需要提供:使用地域、AppId 或 UIN、独立 IP 的个数、要使用独立 IP 的发信域名、要使用独立 IP 的收信 域名(可选)、确认知晓独立 IP [价格说明。](https://www.tencentcloud.com/document/product/1084/39335#febc12e2-7be1-4f7e-a812-8c76487173cb)

3. 从提出申请到正式⽣效需要的时间:

3.1 如果独立 IP 资源池充足,正常需要30分钟~2个小时内配置好并线上发布生效,可点击独立 IP管理页面查看配置 详情。

3.2 如果资源池 IP 用完, 那耗时就会长一些。因为要预热, 可能需要2~4周。

#### 需要增加独立 IP 数量, 如何操作添加?

目前只能提工单申请配置,自助配置功能在开发中,预计2024年6月初将正式上线;

申请时需要提供:使用地域、AppId 或 UIN、独立 IP 的个数、要使用独立 IP 的发信域名、要使用独立 IP 的收信域 名(可选)、确认知晓独立 IP[价格说明。](https://www.tencentcloud.com/document/product/1084/39335#febc12e2-7be1-4f7e-a812-8c76487173cb)

#### 注意:

每月最多支持申请配置3个独立 IP。

独立 IP 资源需要后台提前预热准备, 当出现库存不足的情况, 一般需要2-4周时间。

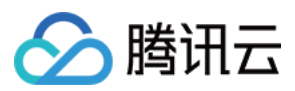

# 独立 IP 支持停用吗?

支持。

1. 目前只能提工单申请停用, 自助停用功能在开发中, 预计2024年6月初将正式上线;

2. 申请时需要提供:要停用的独立 IP、使用地域、AppId 或 UIN。

注意:

停用独立 IP:停用当月仍会按照当月实际使用天数折算停用当月费用并于次月1日体现在账单中。

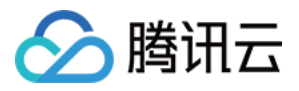

# <span id="page-17-0"></span>递送相关问题

最近更新时间:2024-02-28 14:50:35

#### 邮件推送如何确保可靠的电子邮件传输?

在您创建好了电子邮件模板之后,我们会根据您的邮件模板内容进行审核,这些内容筛查条件有助于确保通过邮件 推送发送的内容符合 ISP 标准。为了帮助您进一步提高电子邮件的送达率, 邮件推送提供包含退回邮件、投诉和送 达通知的反馈循环。

#### 邮件推送能否确保我的电子邮件成功送达?

无论是邮件推送还是其他任何电子邮件发送服务,都无法百分之百保证每一封电子邮件的成功送达。因为邮件能否 最终成功送达受很多因素的影响,例如:邮件内容、域名信誉度、打开率、用户投诉情况。这些都和邮件送达的成 功率有关,请参见[如何避免邮件被认定为垃圾邮件?](https://www.tencentcloud.com/document/product/1084/42369)

#### 使用邮件推送发送的电子邮件多长时间可以送达收件人的收件箱?

一般情况下, 邮件3秒至5分钟之内可以送达收件人的收件箱。电子邮件的最高交付时限为72小时。有时会受内容和 邮件服务商策略以及众多因素的影响,可能会出现少量邮件延迟送达的情况。因而超过五分钟送达,属于正常现 象。

### 其他邮件推送用户导致的退回邮件或投诉是否会影响我的电子邮件送达率?

通常情况下,如果您使用的是共享 IP, 在其他邮件推送用户发送了导致退回邮件或投诉的邮件时, 可能会对您的电 子邮件送达率产生一定的影响。目前暂不提供专用 IP 服务。

#### 邮件中的图片不显示怎么办?

如果您的邮件中的图片不显示, 请按以下步骤进行排杳:

1. 查看图⽚ URL 是否正确。

2. 邮箱客户端是否禁止加载图片。如果是, 请单击显示图片按钮。

3. 图片是否被收件方屏蔽了。

#### 使用邮件推送发出的邮件被企业邮箱屏蔽了怎么办?

如果是广告邮件,被企业邮箱屏蔽属于正常现象。请您检查邮件当中的主题和内容,尽量不要出现与广告相关的内 容。

# 为什么邮件发送不成功?

具体先杳看 API 文档中的错误码, 确定错误类型。 排查顺序:

1. 账号具有 QcloudFullAccess 权限且 SecretId 和 SecretKey 正确。

2. 发信域名是否已通过验证(验证通过后请勿修改已配置的 DNS)。

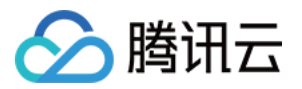

3. 收件人地址是否拼写正确。

4. 模板是否通过审核,TemplateData 格式是否正确。 5. 如果报错"仅支持使用模板发送邮件",表示不支持直接发送内容,请使用模板发送邮件。 如果依然报错,请联系腾讯云技术人员解决。

#### 退订机制是怎样的?

用户退订之后,腾讯云会将退订事件通知给客户,并且记录用户的退订状态,该发信域将不能再向用户进行发信。

#### 为什么有的邮件会被拦截?

腾讯云会专门维护黑名单地址。,腾讯云会阻止发送,以帮助客户过滤恶意的邮件请求。此 外,为了保护客户的发件人声誉,腾讯云会将近段时间内被拒信的收件人地址加入黑名单地址库,该黑名单地址库 是所有账户通用,因此在其它账户产生黑名单的收件人邮箱,也会加入黑名单库,黑名单地址库中邮箱会被禁止180 天, 如果需要解锁历史发送的黑名单地址, 请登录 [控制台](https://console.tencentcloud.com/ses/stats) 操作删除, 或者使用 API 删除。 如果第一次发送就被拦 截,则可能是其它账号生成,如果确认是有效地址,请联系 腾讯云技术人员 进行移除。

#### ⽤户打开率

用户打开率也是衡量邮件是否会进入收件箱的重要指标。用户参与度越高,ISP 会相应提高域名的信誉度。一般来 说,注册邮件的打开率在80%以上为正常。通知类视业务场景而定,营销类邮件需要业务侧不断去优化标题和内 容,达到用户主动参与的效果。该指标低于50%视为进入垃圾箱的危险信号。

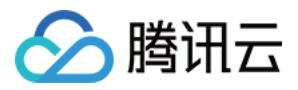

# <span id="page-19-0"></span>API 使用相关问题

最近更新时间:2023-12-22 10:32:47

# **ReplyToAddresses** 这个参数是什么意思?

当邮件成功发送到用户邮箱,且用户点击"回复"按钮之后,该回复内容将回复到的真实邮箱当中(该邮箱能正常接收 邮件)。

# 发送邮件报错:**FailedOperation.ExceedSendLimit** 超出当⽇总量发送限制。限制是多少?是否可 以扩展?

每个账号最大日发送总量限制默认为30万,可以扩展。如需扩展,请联系 腾讯云技术支持。

# **SendEmail**接⼝中,**Template.TemplateData** 字段应该如何填写?

" {} "表⽰不传变量,详情请参考 API ⽂档检查 [TemplateData](https://www.tencentcloud.com/document/product/1084/39418#Template) 字段格式。

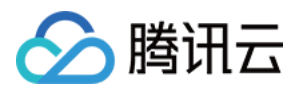

# <span id="page-20-0"></span>回调相关问题

最近更新时间:2023-12-22 10:33:07

# 回调地址应该如何填写?

回调地址格式⽰例: https://xxx.yyy.com/callback/exmpale 。 回调协议详情请参⻅ [邮件通知事件](https://www.tencentcloud.com/document/product/1084/39492)。

# 可以配置多个回调地址吗?

支持"账户级"和"发信地址级"的回调地址。只能创建1个"账户级"回调;1个发信地址只能创建1个"发信地址级"回调。

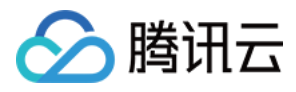

# <span id="page-21-0"></span>垃圾箱相关问题

最近更新时间:2023-12-22 10:33:24

# 邮件为什么会进入垃圾箱?

垃圾箱是收件方的综合判断策略,若您的邮件进入垃圾箱,腾讯云建议您根据以下情况进行排查。

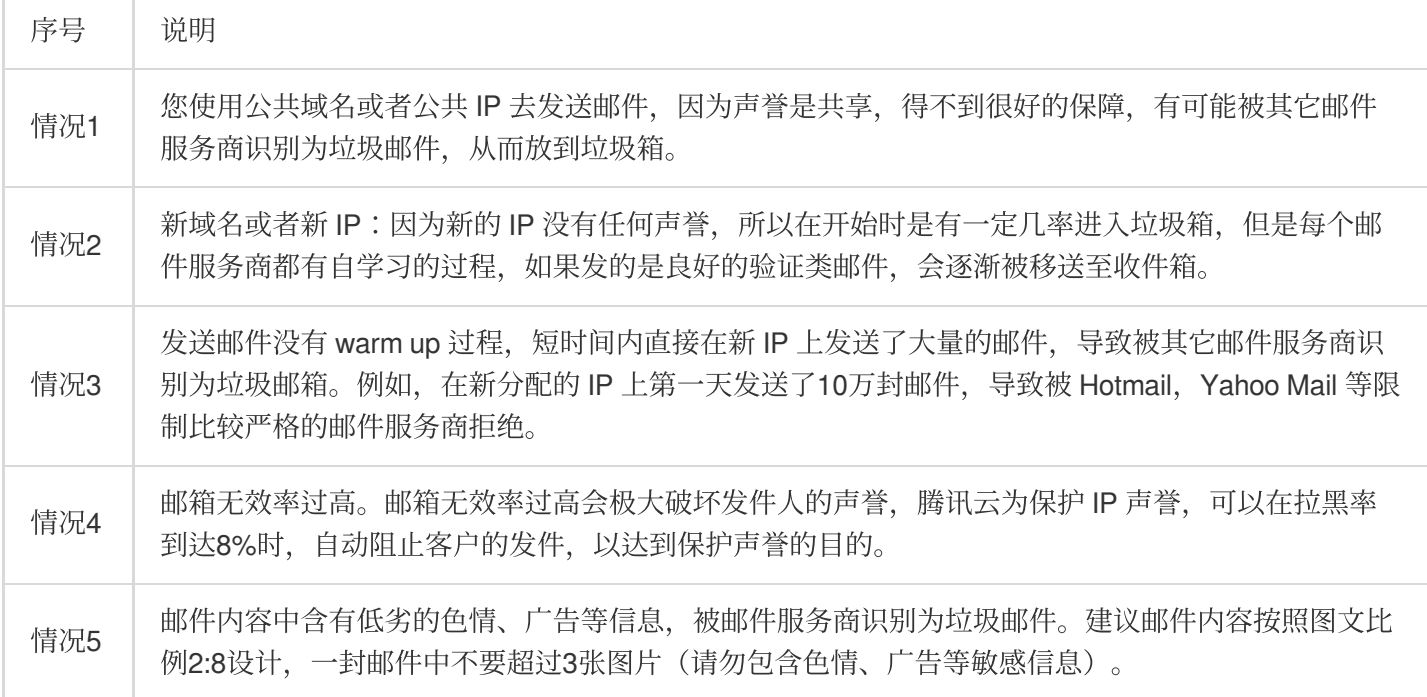

#### 该如何避免邮件讲入垃圾箱?

避免邮件进入垃圾箱的最佳做法是:减少上述问题中的 五种情况 出现。

垃圾箱是邮件供应商策略,邮件是否进入垃圾箱和邮件内容、域名信誉度、打开率、用户投诉情况,都有关系,不 同邮件供应商的垃圾箱策略也不一样。这个我们没法控制,腾讯云 SES 可以保障发信 IP 质量。 新域名在邮件供应商那里没有信誉度,发送进垃圾箱是正常的,如果您的邮件内容没有问题。这样的话持续至少一 个月做好 warm up。并且注意用户打开率、降低用户投诉率,稳定发送一段时间就可以改善了。

# 怎么知道邮件进入了垃圾箱?

您可以使用自己的邮箱测试,也可以通过登录控制台,观察邮件送达率和打开率来判断是否进入了垃圾箱,如果邮 件送达率和打开率均比较低。可以基本判定进入了垃圾箱。

#### 测试阶段邮件进入垃圾箱怎么办?

垃圾箱是收件方的综合判断策略。请按以下步骤检查:

1. 请确保您的域名之前没有发过垃圾邮件。如果您的域名声誉过低, 则有可能自动进入垃圾箱。

2. 邮件主题或者内容不合适, 被收件方判断为垃圾邮件。可以 使用 [mail-tester](https://www.mail-tester.com/) 工具 测试邮件内容, 直到评分高于 8。

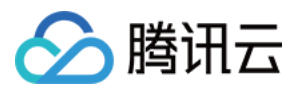

# <span id="page-22-0"></span>安全性相关问题

最近更新时间:2023-12-22 10:33:43

# 邮件推送可以访问我发送和接收的电子邮件吗?

我们使用内部反垃圾邮件技术来筛选包含质量不佳的内容的邮件。另外,我们扫描所有包含附件的邮件来检查是否 存在病毒及其他恶意内容。邮件推送不会保存您的电子邮件内容。

# 可以对我的电子邮件进行加密吗?

在电子邮件的传输过程中,邮件推送会对您的邮件内容进行加密。

# 邮件推送是否使用传输层安全性 (TLS) 通过加密连接发送电子邮件?

邮件推送支持 为TLS 连接使用 TLS1.2、TLS1.1 和 TLS1.0。

邮件推送默认使用 TLS。这意味着邮件推送始终会尝试与接收方邮件服务器建立安全连接。如果邮件推送无法建立 安全连接,则会以未加密的方式发送邮件。您可以更改此行为,以便邮件推送仅在可以建立安全连接时将消息发送 到接收方电子邮件服务器

# 邮件推送如何确保传入邮件不是垃圾邮件且不含病毒?

邮件推送采用了许多垃圾邮件和病毒防护措施。腾讯云会专门维护黑名单地址库,对于一些黑名单地址,腾讯云会 阻止发送,以帮助客户过滤恶意的邮件请求。还对包含附件的每封传入电子邮件进行病毒扫描。邮件推送为您提供 垃圾邮件检测方法。除了垃圾邮件和病毒扫描结果之外,邮件推送还提供 DKIM 和 SPF 检查结果。

# 哪些技术可以防止邮件推送用户发送垃圾邮件?

邮件推送使用内部的内容筛选技术来检测其是否是垃圾邮件,另外,我们还为用户提供邮件质量评分工具,方便用 户自助检测邮件内容。如果我们发现一个账户正在发送垃圾邮件或恶意内容,我们会暂停该账户发送其他电子邮件 的能力。

#### 注意:

不是垃圾邮件并不能证明该邮件不会进入垃圾箱,邮件质量评分只是一个参考。垃圾箱是邮件供应商策略,原因有 很多,邮件是否进入垃圾箱和邮件内容、域名信誉度、打开率、用户投诉情况等,都有关系,不同邮件供应商的垃 圾箱策略也不同。这个我们没法控制,邮件推送可以保障发信 IP 质量。

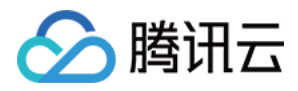

# <span id="page-23-0"></span>注意事项

最近更新时间:2023-12-22 10:34:07

#### **DNS** 有效性验证

DNS 配置问题客户可以使用工具验证自己的 DNS 是否配置有效, 请参见 全球 DNS 同步检测工具。

#### 邮箱地址有效性

bounce (邮件退回) 率是 ISP 进行评分的一个硬性指标, 被 bounce 可能的原因是邮箱地址无效, 即发送到错误的 目标地址,如果持续发送的 bounce 率过高,ISP 会判断为恶意的发件人, 从而将邮件送到垃圾箱, 或者封禁发件 IP。良好的邮件发送 bounce 率不应超过5%。如果业务方的邮箱地址质量太差,需要先进行预处理过滤。

#### 垃圾箱

任何发送者都无法保证邮件不进入用户的垃圾箱,特别是新域名初始状态下, 在 ISP 处无任何信誉度。进入用户垃 圾箱是正常现象,需要靠良好的 Warmup 和用户参与来提高域名信誉度, ISP 会根据信誉度动态调节, 最终将邮件 送至用户收件箱。因此建议所有业务侧增加"如果没有收到邮件,请检查垃圾箱"的用户提示。

#### 如何避免邮件被认定为垃圾邮件**?**

1. 邮件标题注意要得体,不要太另类,或者明显的营销体。

2. 避免明显的"垃圾"内容和违法内容,如充值抽奖、博彩、色情、毒品、淫秽等"垃圾"词语。避免过度商业化词语。 3. 平衡文字和图片的数量,不要用太多图片, 邮件内容也不要只有一个大图片而没有文字。

4. 邮件内容不要出现 URL 网页链接或跳转链接, 这个很容易被识别为垃圾邮件。

5. 邮件字体注意使用常规字体,不要使用各种颜色, 或艺术字体。

6. 注意要提供醒目的退订按钮: 在邮件内容中插入一个醒目的退订按钮, 可以防止用户在不需要您提供的产品或者 服务时,会对您的邮件产生反感。直接点击退订按钮即可,而不是举报或者加入黑名单,这样会给用户留下一个好 印象, 一定程度上降低您的邮件被识别为垃圾邮件的机率。

7. 规范邮件 HTML 代码:不规范的代码可能会被邮件过滤器认定为垃圾邮件, 需要专业的编码人员, 或者使用邮件 专业模板。

8. 促使客户将您加为好友或联系人:只要收件人将您加入他们的好友或联系人列表里, 那么您的邮件就一定能到达 他们的收件箱而不会被识别为垃圾邮件了,您可以鼓励您的客户将您加入好友或联系人。

9. 定期清理收件人列表:当您发现您的很多收件人是无法送达的情况下, 那么大多数邮件服务商的垃圾邮件过滤器 会给您的域名或 IP 打⼀个较⾼的垃圾邮件指数,这时您就要经常清理您的收件⼈列表了。

10. 在正式发送邮件前做好测试工作: 在正式把您的邮件发给收件人之前, 您可以使用自己的账号进行测试。用这样 的方法您也可以推断出什么样的邮件更容易被识别为垃圾邮件,从而优化邮件内容。

#### 批量发送注意事项

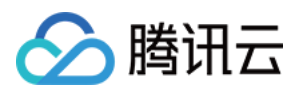

1. 控制台批量发送功能适用于营销类、通知类邮件的批量发送,触发类邮件(身份验证、交易相关等)建议通过 API- SendEmail 接口发送。

2. 批量发送内置自动 Warm Up 功能, 关于 Warm Up 功能详情参见 入门相关问题 > 什么是 Warm Up。

3. 同一域名可执行多个发送任务, 当总发信量超过当日最大发信量时, 超额未发邮件进行队列缓存次日发送, 以此 类推。

4. 任务进入队列缓存时,状态为暂停,发送进度条保持静止状态。次日重启发送任务后,状态为发送中,发送进度 条会更新。

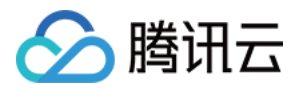

# <span id="page-25-0"></span>其他问题

最近更新时间:2023-12-22 10:34:22

### 邮件推送⽀持发送境外邮箱吗?

支持。腾讯云 SES 服务范围覆盖200+国家/地区,可即时触达全球各地的邮箱地址,邮件到达率平均高达97% (无 效邮箱地址、特殊限制的企业邮箱除外), 支持 Gmail, Yahoo, Hotmail, 163, QQ 等主流邮箱, 在服务稳定性和 邮件送达率上均有优异表现。

### API 文档 Region 仅支持中国香港, 可以发送到其他地区的邮箱吗?

可以, Region 只表示服务器所在位置, 不影响邮件发送区域。

#### 邮件推送是否⽀持群发单显?

单显请在调用 API 时填写一个收件地址。

### 邮件推送有版本限制吗?

常规版本可满足需求,如果环境版本过低,需要按照腾讯云 SDK 提示进行升级。

#### 邮件发送记录如何查询?

支持 API 查询,详情请参见[获取邮件发送的状态](https://www.tencentcloud.com/document/product/1084/39502)。

# 邮件推送支持几种发件方式?

邮件推送服务支持三种发送方式, 分别为控制台发送, API 接口发送, 和 SMTP 接口发送。

# 为什么我的邮件在收件箱,打开率却是**0**?

如果您发送的是 HTML 邮件, 腾讯云可以捕捉到用户打开事件, 从而统计到打开率。 如果您发送的是纯文本邮件,腾讯云将无法统计到您的打开率。